# ECHO—Enforcement and Compliance History Online: Map Filter

https://echo.epa.gov/

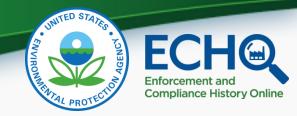

#### **AUDIO INSTRUCTIONS**

You are in listen-only mode (muted).

You may submit a question by typing into the *Enter a question for staff box* and clicking the *Send button*.

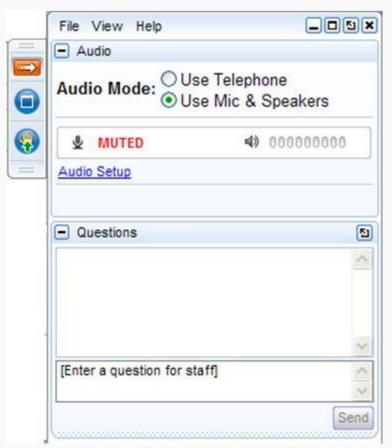

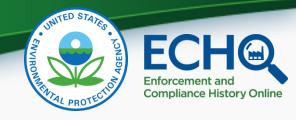

# **Questions During the Webinar**

- Please use the Questions box to type in your questions throughout the webinar.
- Please make the context of your question clear, as we will be answering questions covering a range of topics (feel free to reference live examples or slide numbers).
- In order to make this webinar useful for all attendees, we will not be addressing site specific or individual problems during this session - please use ECHO's Contact Us page for help with those questions.

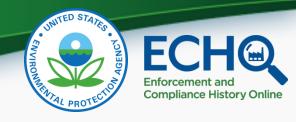

## Introduction

- The U.S. Environmental Protection Agency provides public access to its regulatory compliance and enforcement data via the Internet.
- The Enforcement and Compliance History
   Online (ECHO) website at
   https://echo.epa.gov integrates data from
   major EPA information systems for public use.

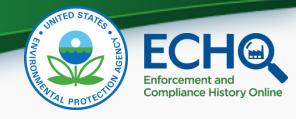

## What is ECHO?

- ECHO is EPA's public website that provides compliance information about regulated facilities.
  - How they are regulated (Clean Air Act, Clean Water Act, Resource Conservation and Recovery Act, Safe Drinking Water Act)
  - When they were inspected
  - Whether violations of environmental regulations were found
  - Whether enforcement action was taken
- The site also provides dashboards with views of overall enforcement and compliance status trends and some bulk datasets for download.

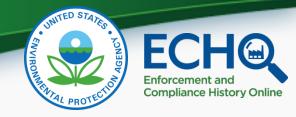

# **ECHO Content**

- Three-year violation and five-year inspection and enforcement history for more than 800,000 EPA-regulated facilities
- EPA and state, local, and tribal environmental agency data for:
  - Clean Air Act stationary sources
  - Clean Water Act permitted dischargers
  - Resource Conservation and Recovery Act hazardous waste handlers
  - Safe Drinking Water Act public water systems
- EPA inspection and enforcement action data for other statutes like Emergency Planning and Community Right-to-Know Act (EPCRA), Federal Insecticide, Fungicide, and Rodenticide Act (FIFRA), and Toxic Substances Control Act (TSCA)

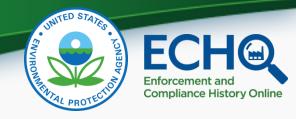

#### Sources of ECHO Data

ECHO extracts data from other EPA data systems, typically on a weekly basis:

- Integrated Compliance Information System (ICIS)
- Resource Conservation and Recovery Act Information System (RCRAInfo)
- Safe Drinking Water Information System (extracted quarterly)
- Facility Registry System (links EPA-regulated facilities and permits under one ID number)
- Envirofacts: Toxics Release Inventory (TRI) and Greenhouse
   Gas (GHG) pollutant release data for context
- Full list with refresh dates on "About the Data" page (<a href="https://echo.epa.gov/resources/echo-data/about-the-data">https://echo.epa.gov/resources/echo-data/about-the-data</a>)

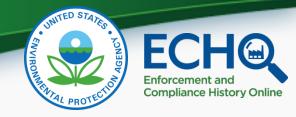

#### **ECHO** Features

- Facility searches
  - All Data (cross-program)
  - Air (stationary source)
  - Water (dischargers)
  - Hazardous Waste (RCRA Subtitle C)
  - Drinking Water (public water systems)
- EPA Enforcement Case Search
- Comparative Maps and State Dashboards
- CWA National Pollutant Discharge Elimination System (NPDES) Discharge Monitoring Report (DMR) Pollutant Loading Tool

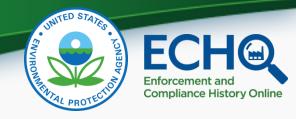

# What is ECHO Map Filter?

- Set of new features, collectively called Map Filter, that enhance interactions with facility search results
- Allows you to start with a national map to conduct analyses and use interactive features, such as Zoom to Current Location, to isolate an area of interest
- Provides access to more results no limit for aggregated results and up to 100,000 results in Data Table view
- Includes features to turn facilities on and off based on a variety of data themes - all without returning to the search form
- Includes map layers with themes such as school locations or assessed waters that can be added to enhance visual analysis
- Version 1 brings additional filtering capabilities for All Data and Water facilities into a simple map-based format

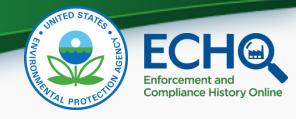

# Why ECHO Map Filter?

- Respond to frequent user request to do more visual analysis on the facility search results page
- Facilitate cross-program analyses by combining multiple data themes into a single view
- Provide familiar filtering capabilities for facility search results – similar to features found on travel, real estate, and shopping sites
- Allow users to modify a search and filter results directly from the search results page
- Increase flexibility adds option to choose results view preference: Interactive Map or Data Table only

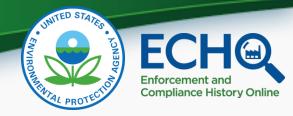

# **POLL QUESTION**

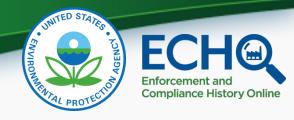

# Please enter questions you have as the presentation goes on and we will answer them soon

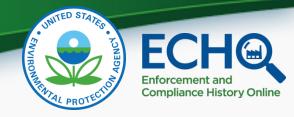

# Live Demo of ECHO Map Filter

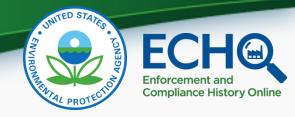

#### **POLL QUESTION**

(Please enter questions you have now in the question chat)

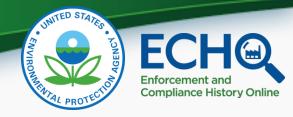

#### **Question and Answer**

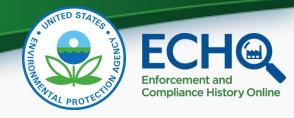

# Helpful Links & Contacts

- Training
  - Training
  - Tutorials
  - Help Documentation
- Contacts
  - Contact Us
  - Listserv